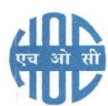

# हिंदुस्तान ऑगेनिक केमिकल्स लिमिटेड HINDUSTAN ORGANIC CHEMICALS LTD

(भारत सरकार का उयम A Government of India Enterprise)

अंबलमगल, कोची ु **AMBALAMUGAL, KOCHI – 682 302**

दूरभाष Phone: (0484) 2720911, 2727201, फैक्स FAX No. (0484) 2720893 Email: pad.kochi@hoclindia.com www.hoclindia.com

पीएंडए PAD/2020/006 दनांक Date: 14/07/2020

## $$$  निविदा सूचना E- TENDER NOTICE

एचओसीएल निम्न कार्य के लिए एकल बोली प्रणाली के अधीन ई बोलियाँ आमंत्रित किया जाता है।

HOCL Invites e-Bids under the Single-bid system for the following work:

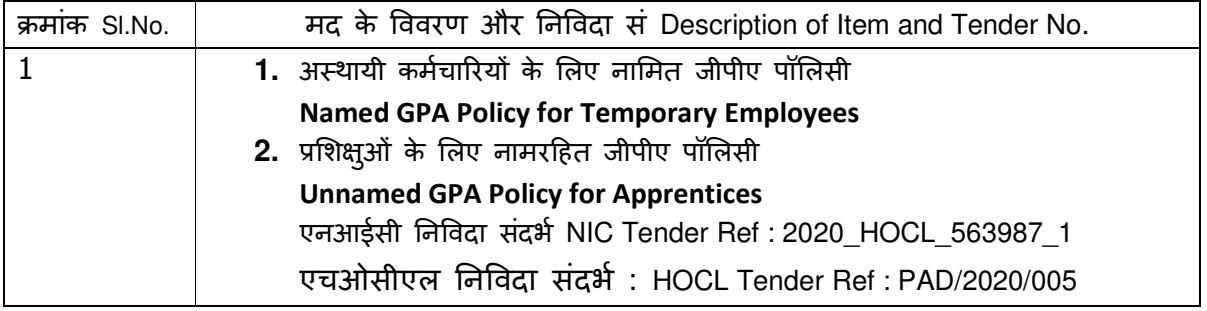

निविदा दस्तावेज़ www.hoclindia.com या www.eprocure.gov.in से डाउनलोड कर सकता है।

Tender documents may be downloaded from www.hoclkochi.com or www.eprocure.gov.in.

आईआरडीए अन्मोदित इन्श्यरेंस कंपनियाँ एनआईसी ई प्रोक्योरमेंट पोर्टल (यूआरएल: <u>https:/eprocure.gov.in/eprocure/app</u>) में पंजीकृत करें। निर्धारित ऑनलाइन प्रक्रिया से भिन्न अन्य माध्यम से प्रस्तुत निविदाएँ स्वीकार नहीं की जाएंगी। कृपया अपना प्रस्ताव प्रस्तुत करने से पहले किसी जोड़/शुद्धिपत्र/विस्तार के लिए उपरोक्त वेबसाइट नियमित रूप से देखें।

IRDA approved insurance companies may please get registered with NIC e-procurement portal (URL: https://eprocure.gov.in/eprocure/app) to participate in the tender. Tenders submitted other than through online procedure specified will not be accepted. Please visit the above sites regularly for any addendum/ corrigendum/extension before submitting the offers. The details of the policies are enclosed.

You may submit your offer on Single bid system online before the due date and time specified.

बोली प्रस्तुति की देय तिथि और समय Due date and Time for submission of Tender : 04.08.2020, 2.00 PM बोली खोलने की तिथि और समय Bid Opening date and Time  $\qquad \qquad$ : 05.08.2020, 2.00 PM

धन्यवाद Thanking you, भवदीय Yours faithfully, कृते हिंदुस्तान ऑर्गेनिक केमिकल्स लिमिटेड For Hindustan Organic Chemicals Limited

(सिंध डी SINDHU D) महा प्रबन्धक (कार्मिक एवं प्रशासन) General Manager (P&A)

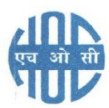

# हिंदुस्तान ऑगेनिक केमिकल्स लिमिटेड HINDUSTAN ORGANIC CHEMICALS LTD

(भारत सरकार का उयम A Government of India Enterprise)

अंबलमगल, कोची ु **AMBALAMUGAL, KOCHI – 682 302** 

दरभाष Phone: (0484) 2720911, 272201, फैक्स FAX No. (0484) 2720893 Email: pad.kochi@hoclindia.com www.hoclindia.com

पीएंडएPAD/2020/006 दनांक Date: 14/07/2020

सर्वश्री M/s.

 !य महोदय Dear Sir,

हिंदुस्तान ऑर्गेनिक केमिकल्स लिमिटेड एक सरकार उद्यम है जो फिनोल, एसीटोन और हाइड्रोजन पेरोक्साइड का विनिर्माण कार्य करती है। एचओसीएल अस्थायी कर्मचारियों के लिए नामित जीपीए पॉलिसी और प्रशिक्षुओं के लिए नामरहित जीपीए पॉलिसी के लिए ई- निविदाएँ आमंत्रित की जाती है। एचओसीएल ने सर्वश्री एनआईसी के साथ उनके पोर्टल www. eprocure.gov.in के माध्यम से ई प्रॉक्यूरमेंट के लिए करार में बना लिया है। आप इस निविदा में भाग लेने के लिए एनआईसी के साथ विक्रेता के रूप में पजीकृत करवाएं।

Hindustan Organic Chemicals Limited is a Government of India Undertaking manufacturing Phenol, Acetone & Hydrogen Peroxide at its plant at Kochi, Kerala, India. HOCL invites e-tenders for **NAMED GPA POLICY FOR TEMPORAORY EMPLOYEES AND UNNAMED GPA POLICY FOR APPRENTICES.** HOCL has entered into an agreement with M/s. NIC for e-procurement through their portal www. eprocure.gov.in .

निविदा दस्तावेज़ निम्न वेबसाइटों में अपलोड किया गया है।

**Tender documents are uploaded in HOCL website www.hoclkochi.com and www.eprocure.gov.in.** 

दस्तावेज़ों की अनुक्रमणिका इसके साथ संलग्न है। आप से अनुरोध है कि आपकी निविदा तैयार/प्रस्तुत करने से पहले (i) कार्य के स्वरूप (ii) अनुसूची (iii) ऑनलाइन बोली प्रस्तुति के लिए सामान्य अनुदेश (iii) सामान्य निबंधन और शर्तें विस्तार से पढ़ें।

Index of documents enclosed is attached herewith. You are requested to kindly go through the (i) Scope of Work (ii) Schedule (iii) General Instruction to bidders for online bid submission (iv)General Terms and Conditions in detail before preparing / submitting your tender.

आप अपना प्रस्ताव ऑनलाइन में एकल बोली प्रणाली के तहत देय तारीख और समय के पहले प्रस्तुत करें। You may submit your offer on Single bid system online before the due date and time specified.

धन्यवाद Thanking you,

भवदीय Yours faithfully,

कृते हिंदुस्तान ऑर्गेनिक केमिकल्स लिमिटेड For Hindustan Organic Chemicals Limited (**CIN: L99999MH1960GOIO11895)**,

(सिंध डी SINDHU D) महा प्रबन्धक (कार्मिक एवं प्रशासन) General Manager (P&A)

# वर्ष 2020-21 के लिए जीपीए बीमा पॉलिसियों के लिए निविदा सूचना Tender Notice for GPA Insurance Policies for the Year 2020-21:

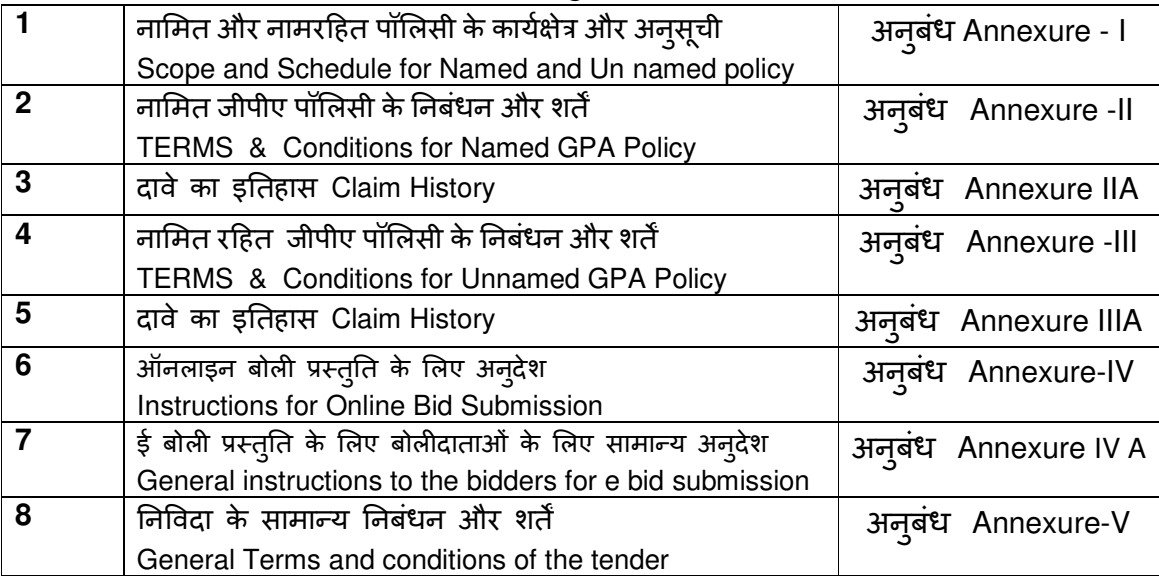

# <u>अनुक्रमणिका- INDEX</u>

#### **1. NAMED GPA POLICY FOR TEMPORARY EMPLOYEES**

#### **A. SCOPE:**

The Scope includes the named GPA Policy to be covered for 140 nos. of Temporary Officers & Employees in various disciplines in this Unit for a period of one year from **15.09.2020** to **14.09.2021** against the accident occurring round the clock. The Total No. of Temporary employees in our Unit and their monthly salary are as given below. Facility for addition and deletion should be provided.

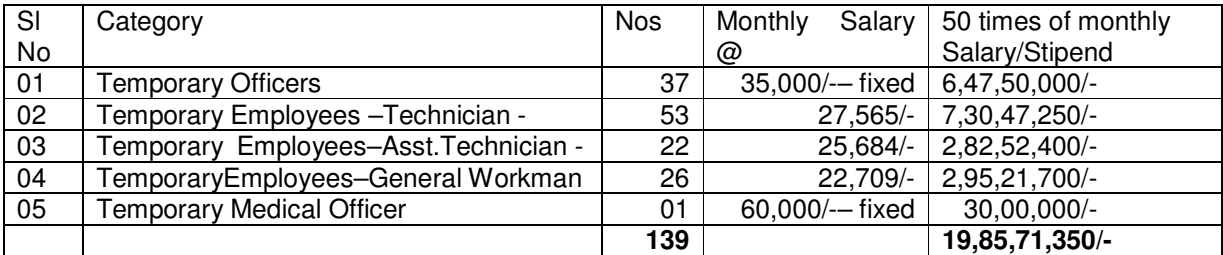

#### **B. SCHEDULE**:

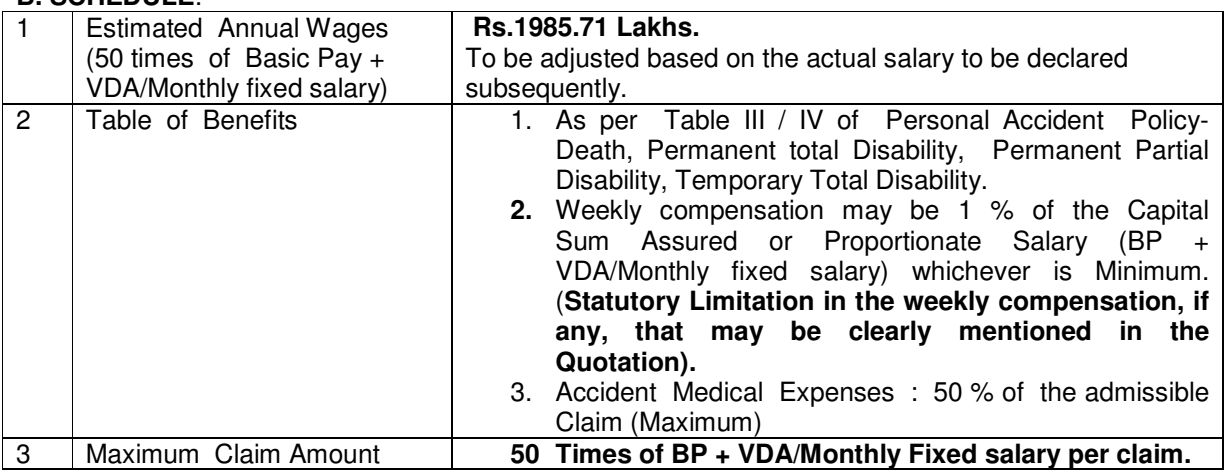

#### **2. UNNAMED GPA POLICY FOR APPRENTICES**

#### **A. SCOPE:**

HOCL, Kochi Unit is engaging Apprentices in various disciplines under the Apprentices Act 1961. The total number of Apprentices engaged at present is 80 only.The Apprentices engaged by the Company as per the below strength need to be covered under GPA Policy irrespective of their name. The Unnamed Policy shall cover the above fixed no. of Apprentices for **any accident occurring inside the factory premises while undergoing Apprenticeship training** for a period of one year from **15.09.2020 to 14.09.2021** The number of Apprentices to be covered under the Policy shall remain same during the policy period.

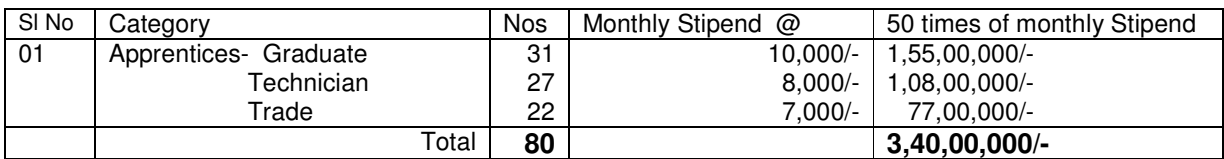

#### **B.SCHEDULE**

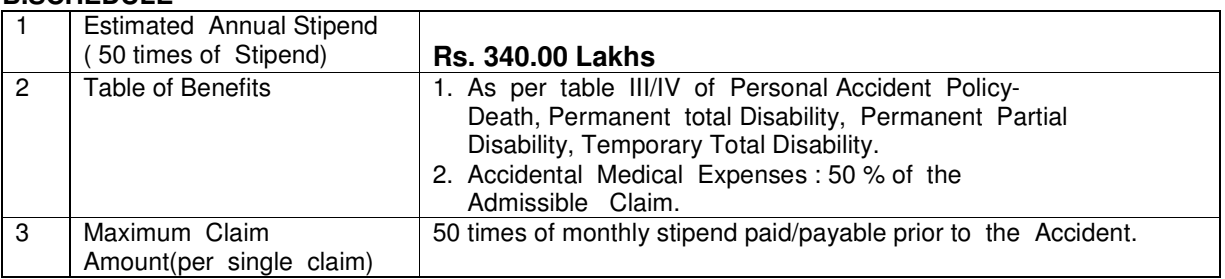

#### TERMS & CONDITIONS FOR NAMED POLICY :

- **1.** At present there are **140 Temporary employees** in our Company to be covered under the Policy initially and the newly appointing Temporary employees during the policy period shall also be covered under the policy on intimation from HOCL. The age wise rate of premium for temporary employees may be given separately.
- 2. The estimated annual wage/Monthly Fixed salary given in the above table is calculated based on the Present Basic Pay and VDA /Monthly Fixed salary of the temporary employees currently working in the Company. The increase in the salary (BP + VDA) on account of DA increases, etc. shall be taken into consideration while settling the GPA claim. As such claim settlement shall be based on the actual salary (BP +VDA)/Monthly Fixed Salary drawn by the temporary employee before the accident.
- 3. Since there would be increase in the estimated sum assured due to DA increase except Temporary officers,. and also due to the inclusion of new appointments as and when they join, the actual salary for the Policy period will be submitted to the Insurance company at the end of the policy period and the premium will be adjusted on the basis of actual declaration. Addition and deletion facility should be provided.
- 4. The bidder is expected to quote the premium amount and service tax if any, separately.

Annexure-IIA

#### **Named GPA (Temporary Employees) LAST THREE YEARS PREMIUM & CLAIM STATUS** Fresh- No claim History

#### **Annexure-III**

#### TERMS & CONDITIONS FOR UNNAMED GPA POLICY

- 1. At present there are 80 Apprentices engaged in our Company under the Apprentices Act 1961 to be covered under the GPA Policy irrespective of their Name. The Unnamed Policy shall cover the above fixed no. of Apprentices for any accident occurring inside the factory premises while undergoing Apprenticeship training for the period from 15.09.2020 to 14.09.2021 The number of Apprentices to be covered under the Policy shall remain same during the policy period.
- 2. The estimated annual stipend given in the above table is calculated based on the Present stipend to Apprentices currently engaged in the Company. The increase in stipend due to decision of the Govt. shall be taken into consideration while settling the GPA claim. As such claim settlement shall be based on the actual stipend drawn by the **Apprentices** before the accident.
- 3. The bidder is expected to quote the premium amount and service tax if any, separately.

#### **Unnamed GPA (Apprentices) LAST FIVE YEARS PREMIUM & CLAIM STATUS for Un Named GPA Insurance for Apprentices and Temporary employees**

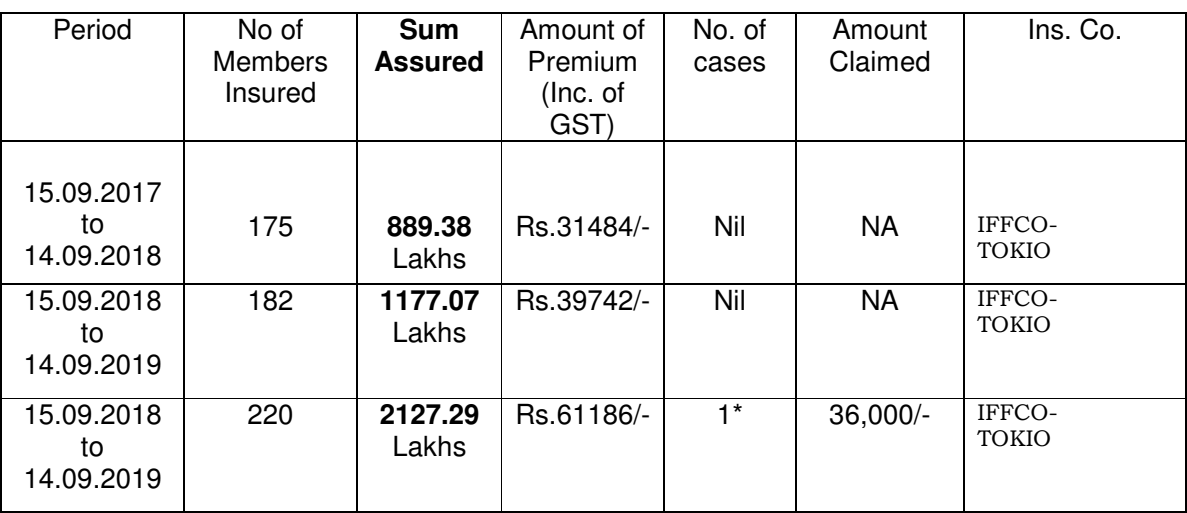

\*Temporaory Employee

#### **The following points may also be noted while submitting the quotations:**

**1**. **Order will be placed on the Insurance Company quoting the lowest premium, provided that bid is technically acceptable. In case LI party for Named policy and Un named policy are different, order for named policy and unnamed policy will be placed separately on the insurance company quoting the lowest premium for individual item.** 

**2. In addition to the above premium, an amount of Rs.5,000/- may also be paid as Cash Deposit with the Insurer being mandatory advance premium to settle the claim since there would be increase in the estimated sum assured due to DA Increase and also due to the inclusion of new recruits if any.** 

#### **3. Detailed Terms and conditions should be furnished separately along with the bid**.

**4.** The offer of the bidder shall have to be kept valid for a period of 3 (three) months from the date of submission of tender.

#### **5. Claim History:** attached as annexure -**I A (No history) & IIA**

You may also contact GM (P&A) of HOCL at o.ramesh@hoclindia.com/ varghese.saiju@hoclindia.com / 0484-2727201 for clarification.

### हंदतान ऑग
नक के मकस लमटेड ु **HINDUSTAN ORGANIC CHEMICALS LIMITED**

**(**भारत सरकार का उयम **A Government of India Enterprise)** 

#### **ANNEXURE-IV**

## <u>ऑनलाइन बोली प्रस्तुति के लिए अनुदेश Instructions for Online Bid Submission</u>

#### (Department User may attach this Document as an Annexure in their Tender Document which provides complete Instructions for on line Bid submission for Bidders)

बोलीदाताओं को अपनी बोलियों की सॉफ्ट प्रतियाँ मान्य डिजिटल सिग्नेचर सर्टिफिकेट का उपयोग करके केंद्रीय सार्वजनिक खरीद पोर्टल (भारत सरकार)पोर्टल पर इलेक्ट्रॉनिक माध्यम से जमा करनी है। नीचे दिए गए निर्देश सीपीपी पोर्टल पर पंजीकरण करने में बोली लगाने वालों की सहायता करने, उनकी बोलियों को आवश्यकताओं के अनुसार तैयार करने और अपनी बोलियों को सीपीपी पोर्टल पर ऑनलाइन जमा करने के लिए हैं।

The bidders are required to submit soft copies of their bids electronically on the CPP Portal, using valid Digital Signature Certificates. The instructions given below are meant to assist the bidders in registering on the CPP Portal, prepare their bids in accordance with the requirements and submitting their bids online on the CPP Portal.

सीपीपी पोटेल पर ऑनलाइन बोलिया प्रस्तुत करने के लिए उपयोगी जानकारी : https://eprocure.gov.in/eprocure/app पर प्राप्त की जा सकती है।

More information useful for submitting online bids on the CPP Portal may be obtained at: https://eprocure.gov.in/eprocure/app.

#### पंजीकरण REGISTRATION

1. बोलीदाताओं को सीपीपी पोर्टल पर **"ऑनलाइन बोली नामांकन"** लिंक पर क्लिक करके केंद्रीय सार्वजनिक खरीद पोर्टल के ई-प्रोक्योरमेंट मॉड्यूल (URL: <u>https://eprocure.gov.in/eprocure/app</u>

Bidders are required to enrol on the e-Procurement module of the Central Public Procurement Portal (URL: https://eprocure.gov.in/eprocure/app) by clicking on the link "Online bidder Enrolment" on the CPP Portal which is free of charge.

2. नामांकन प्रक्रिया के भाग के रूप में, बोलीदाताओं को एक विशिष्ट उपयोगकतो नाम चुनना होगा और उनके खातों के लिए एक पासवर्ड निर्दिष्ट करना होगा।

As part of the enrolment process, the bidders will be required to choose a unique username and assign a password for their accounts.

- 3. बोलीदाताओं को सलाह दी जाती है कि वे पंजीकरण प्रक्रिया के रूप में अपना वैध ईमेल पता और मोबाइल नंबर पंजीकृत करें। इनका उपयोग सीपीपी पोर्टल के किसी भी संचार के लिए किया जाएगा। Bidders are advised to register their valid email address and mobile numbers as part of the registration process. These would be used for any communication from the CPP Portal.
- 4. नामांकन के बाद, बोलीदाताओं को अपने प्रोफाइल के साथ सीसीए इंडिया (जैसे Sify / nCode / eMudhra आदि) दवारा मान्यता प्राप्त किसी भी प्रमाणन प्राधिकरण दवारा जारी किए गए वैध डिजिटल हस्ताक्षर प्रमाणपत्र )डीएससी मृख्य उपयोग पर हस्ताक्षर करने के साथ कक्षा) (iii प्रमाण पत्रको पंजीकृत करने की आवश्यकता ( होगी।

Upon enrolment, the bidders will be required to register their valid Digital Signature Certificate (Class III Certificates with signing key usage) issued by any Certifying Authority recognized by CCA India (e.g. Sify / nCode / eMudhra etc.), with their profile.

5. बोलीदाता दवारा केवल एक वैध डीएससी को पंजीकृत करना चाहिए। कृपया ध्यान दें कि बोलीदाता यह सुनिश्चित करने के लिए ज़िम्मेदार हैं कि वे अपने डीएससी को दूसरों को उधार न दें, जिससे इसका दुरुपयोग हो सकता है।

Only one valid DSC should be registered by a bidder. Please note that the bidders are responsible to ensure that they do not lend their DSC's to others which may lead to misuse.

6. बोलीदाता तब अपनी यूजर आईडी -टोकन के पासवर्ड को दर्ज करके सुरक्षित लॉग-ई / पासवर्ड और डीएससी / इन के माध्यम से साइट पर जासकता है।

 Bidder then logs in to the site through the secured log-in by entering their user ID / password and the password of the DSC / e-Token.

#### <u>निविदा दस्तावेजों की खोज SEARCHING FOR TENDER DOCUMENTS</u>

1. सीपीपी पोर्टल में विभिन्न खोज विकल्प बनाए गए हैं, जिससे बोलीदाताओं को कई मापदंडों दवारा सक्रिय निविदाएं खोजने में सुविधा हो। इन मापदंडों में टेंडर आईडी, संगठन का नाम, स्थान, दिनांक, मूल्य आदि शामिल हो सकते हैं। निविदाओं के लिए उन्नत खोज का एक विकल्प भी है, जिसमें बोलीदाता सीपीपी पोर्टल पर प्रकाशित निविदा के लिए खोज करने के लिए कई खोज मापदंडों जैसे कि संगठन का नाम, अनुबंध का प्रारूप, स्थान, दिनांक, अन्य कीवर्ड आदि जोड़ सकते हैं।

There are various search options built in the CPP Portal, to facilitate bidders to search active tenders by several parameters. These parameters could include Tender ID, Organization Name, Location, Date, Value, etc. There is also an option of advanced search for tenders, wherein the bidders may combine a number of search parameters such as Organization Name, Form of Contract, Location, Date, Other keywords etc. to search for a tender published on the CPP Portal.

2. एक बार बोलीदाताओं ने उन निविदाओं का चयन कर लिया है जिनमें वे रुचि रखते हैं, वे आवश्यक दस्तावेज / निविदा कार्यक्रम डाउनलोड कर सकते हैं। इन निविदाओं को संबंधित "मइ टेडर"' फ़ोल्डर में ले जाया जा सकता है। यह सीपीपी पोर्टल को एसएमएस / ई-मेल के माध्यम से बोली लगाने वालों को यदि निविदा दस्तावेज में कोई भी शुद्धिपत्र जारी किया गया, सूचित करने में सक्षम करेगा ।

Once the bidders have selected the tenders they are interested in, they may download the required documents / tender schedules. These tenders can be moved to the respective 'My Tenders' folder. This would enable the CPP Portal to intimate the bidders through SMS / e-mail in case there is any corrigendum issued to the tender document.

3. बोलीदाता को प्रत्येक निविदा को सौंपी गई अदवितीय निविदा आईडी को नोट करना चाहिए, यदि वे हेल्पडेस्क से कोई स्पष्टीकरण सहायता प्राप्त करना चाहते हैं। /

The bidder should make a note of the unique Tender ID assigned to each tender, in case they want to obtain any clarification / help from the Helpdesk.

#### <u>बोली की तैयारी PREPARATION OF BID</u>

1. बोलीदाता को अपनी बोलियां जमा करने से पहले निविदा दस्तावेज पर प्रकाशित किसी भी शुद्धिपत्र पर विचार करना चा&हए।

Bidder should take into account any corrigendum published on the tender document before submitting their bids.

2. बोली के साथ प्रस्तुत किए जाने वाले आवश्यक दस्तावेजों को समझने के लिए कृपया निविदा विज्ञापन और निविदा दस्तावेज को ध्यान से पढ़े। कृपया उन कवरों की संख्या पर ध्यान दें जिनमें बोली दस्तावेज जमा करने हैं, दस्तावेजों की संख्या प्रत्येक दस्तावेज के नाम और सामग्री सहित जिन् -हें प्रस्तुत करने की आवश्यकता है। इनमें से किसी भी विचलन से बोली की अस्वीकृति हो सकती है।

Please go through the tender advertisement and the tender document carefully to understand the documents required to be submitted as part of the bid. Please note the number of covers in which the bid documents have to be submitted, the number of documents - including the names and content of each of the document that need to be submitted. Any deviations from these may lead to rejection of the bid.

3. बोलीदाता को, पहले ही निविदा दस्तावेज अनुसूची में दर्शाए अनुसार प्रस्तुत किए जाने वाले बोली दस्तावेज / तैयारकरना चाहिए और आम तौर पर, वे पीडीएफजेपीजी प्रारूपों में हो सकते /डीडब्ल्यूएफ/आरएआर/एक्सएलएस/ हैं। बोली दस्तावेजों को काले और सफेद विकल्प के साथ100 डीपीआई के साथ स्कैन किया जा सकता है जो स्कैन किए गए दस्तावेज़ के आकार को कम करने में मदद करता है।

Bidder, in advance, should get ready the bid documents to be submitted as indicated in the tender document / schedule and generally, they can be in PDF / XLS / RAR / DWF/JPG formats. Bid documents may be scanned with 100 dpi with black and white option which helps in reducing size of the scanned document.

4. मानक दस्तावेजों जिनको प्रत्येक बोली के साथ प्रस्तुत करने की आवश्यकता होती है, के एक जैसे सेट को अपलोड करने में लगने वाले समय और प्रयास से बचने के लिए, ऐसे मानक दस्तावेजों (जैसे पैन कार्ड प्रति, वार्षिक रिपोर्ट, लेखा परीक्षा प्रमाण पत्र आदि) को अपलोड करने का प्रावधान बोलीदाताओं को प्रदान किया गया है। बोलीदाता इस तरह के दस्तावेज़ अपलोड करने के लिए उनको उपलब्ध "मेरा स्थान" या 'अन्य महत्वपूर्ण दस्तावेज़' स्थान का उपयोग कर सकते हैं। ये दस्तावेज़ सीधे बोली लगाते समय "मेरा स्थान" से प्रस्तुत किया जा सकता है, और बार-बार अपलोड करने की आवश्यकता नहीं है। इससे बोली प्रस्तुत करने की प्रक्रिया के लिए आवश्यक समय में कमी आएगी।

To avoid the time and effort required in uploading the same set of standard documents which are required to be submitted as a part of every bid, a provision of uploading such standard documents (e.g. PAN card copy, annual reports, auditor certificates etc.) has been provided to the bidders. Bidders can use "My Space" or ''Other Important Documents'' area available to them to upload such documents. These documents may be directly submitted from the "My Space" area while submitting a bid, and need not be uploaded again and again. This will lead to a reduction in the time required for bid submission process.

**नोट** :*मई डोक्यूमेंड* स्थान केवल अपलोड करने की प्रक्रिया को आसान बनाने के लिए बोलीदाताओं को दिया गया एक संग्रह स्थान है। यदि बोलीदाता ने मई डोक्यूमेंड स्थान में अपने दस्तावेज़ अपलोड किए हैं, तो यह इन दस्तावेज़ों को तकनीकी बोली के हिस्से के रूप में स्वयं सुनिश्चित नहीं कर सकता है।

Note: My Documents space is only a repository given to the Bidders to ease the uploading process. If Bidder has uploaded his Documents in My Documents space, this does not automatically ensure these Documents being part of Technical Bid.

#### SUBMISSION OF BIDS

1. बोलीदाता को बोली जमा करने के लिए पहले से साइट पर लॉग इन करना चाहिए ताकि वे बोली समय पर अपलोड कर सकें यानि बोली प्रस्तुति समय पर या उससे पहले कर सकते हैं। बोलीदाता अन्य विषयों के कारण किसी भी देरी के लिए जिम्मेदार होगा।

Bidder should log into the site well in advance for bid submission so that they can upload the bid in time i.e. on or before the bid submission time. Bidder will be responsible for any delay due to other issues.

- 2. बोलीदाता को डिजिटली हस्ताक्षर करना होगा और आवश्यक बोली दस्तावेजों को एकएक-करके अपलोड करना होगा जैसा कि निविदा दस्तावेज में दर्शाया गया है। The bidder has to digitally sign and upload the required bid documents one by one as indicated in the tender document.
- 3. बोलीदाताओं से यह नोट करने का अनुरोध है कि उनको प्रदान की गई प्रारूप में अपनी वित्तीय बोलियां अवश्य रूप से प्रस्तुत करना चाहिए और कोई अन्य प्रारूप स्वीकार्य न है। यदि निविदा बोली के साथ मूल्य बोली को एक मानक बीओक्यू (BoQ) प्रारूप के रूप में दिया गया है, तो वही डाउनलोड किया जाना है और सभी बोलीदाताओं दवारा भरा जाना है। बोलीदाताओं को बीओक्यू (BoQ) फ़ाइल डाउनलोड करना, उसे खोना और अपने संबंधित वित्तीय भाव और अन्य विवरणों (जैसे बोलीदाता का नाम) के साथ सफेद रंग (असुरक्षित) स्थानों को पूरा करने की आवश्यकता होती है। किसी भी अन्य स्थानों में बदलाव नहीं करना चाहिए। एक बार विवरण पूरा हो जाने के बाद, बोलीदाता को फ़ाइल सेव करके नाम बदले बिना इसे ऑनलाइन प्रस्तुत करना चाहिए। यदि बीओक्य (BoQ) फ़ाइल को बोलीदाता दवारा संशोधित पाया जाता है, तो बोली अस्वीकार कर दी जाएगी।

Bidders are requested to note that they should necessarily submit their financial bids in the format provided and no other format is acceptable. If the price bid has been given as a standard BoQ format with the tender document, then the same is to be downloaded and to be filled by all the bidders. Bidders are required to download the BoQ file, open it and complete the white coloured (unprotected) cells with their respective financial quotes and other details (such as name of the bidder). No other cells should be changed. Once the details have been completed, the bidder should save it and submit it online, without changing the filename. If the BOQ file is found to be modified by the bidder, the bid will be rejected.

- 4. सर्वर समय जिसे बोलीदाताओं के डैशबोर्ड पर) प्रदर्शित किया जाता हैबोलीदाताओं दवारा बोलियां प्रस्तुत को ( करनेके लिए समय सीमा को संदर्भित करने, बोलियां खोलने आदि के लिए मानक समय माना जाएगा। बोली प्रस्तुति के दौरान बोलीदाताओं को इस समय का पालन करना चाहिए। The server time (which is displayed on the bidders' dashboard) will be considered as the standard time for referencing the deadlines for submission of the bids by the bidders, opening of bids etc. The bidders should follow this time during bid submission.
- 5. डेटा की गोपनीयता सुनिश्चित करने के लिए बोलीदाताओं दवारा प्रस्तुत किए जा रहे सभी दस्तावेजों को पीकेआई कूटलेखन (एन्क्रिप्शन) तकनीको का उपयोग करके कूट (एन्क्रिप्ट) किया जाएगा। दर्ज किया गया डेटा अनधिकृत व्यक्तियों दवारा बोली खोलने के समय तक नहीं देखा जा सकता है। बोलियों की गोपनीयता सुरक्षित सॉकेट लेयर 128 बिट एन्क्रिप्शन प्रौद्योगिकी का उपयोग करके बनाए रखी जाती है। संवेदनशील क्षेत्रों का डेटा संग्रह एन्क्रिप्शन किया जाता है। सवेर पर अपलोड किए गए कोई भी बोली दस्तावेज़ सिस्टम दवारा जनित सर्मामेत कुजी का उपयोग करके सममित एन्क्रिप्शन के अधीन है। इसके अलावा, इस कुजी को क्रेताओं / बोली खोलने वालों की सावेजनिक कुंजी का उपयोग करके असममित एन्क्रिप्शन के अधीन किया जाता है। कुल मिलाकर, अपलोड किए गए निविदा दस्तावेज प्राधिकृत बोली खोलनेवालों दवारा निविदा खोलने के बाद ही पठनीय हो जाते हैं।

All the documents being submitted by the bidders would be encrypted using PKI encryption techniques to ensure the secrecy of the data. The data entered cannot be viewed by unauthorized persons until the time of bid opening. The confidentiality of the bids is maintained using the secured Socket Layer 128 bit encryption technology. Data storage encryption of sensitive fields is done. Any bid document that is uploaded to the server is subjected to symmetric encryption using a system generated symmetric key. Further this key is subjected to asymmetric encryption using buyers/bid opener's public keys. Overall, the uploaded tender documents become readable only after the tender opening by the authorized bid openers.

6. बोली सारांश का प्रिंट किया जाना है और बोली प्रस्तुत करने की पावती के रूप में रखा जाना है। इस पावती का उपयोग किसी भी बोली खुलाव बैठकों के लिए प्रवेश पास के रूप में किया जा सकता है। The bid summary has to be printed and kept as an acknowledgement of the submission of the bid. This acknowledgement may be used as an entry pass for any bid opening meetings.

#### <u>बोलीदाताओं को सहायता</u> ASSISTANCE TO BIDDERS

- 1. निविदा दस्तावेज और उसमें निहित नियमों और शर्तों से संबंधित किसी भी प्रश्न को निविदा के लिए निविदा आमंत्रण प्राधिकरण को या निविदा में उल्लेखित संबंधित संपर्क व्यक्ति को संबोधित किया जाना चाहिए। Any queries relating to the tender document and the terms and conditions contained therein should be addressed to the Tender Inviting Authority for a tender or the relevant contact person indicated in the tender.
- 2. ऑनलाइन बोली प्रस्तुत करने की प्रक्रिया से संबंधित कोई भी प्रश्न या सामान्य रूप से सीपीपी पोर्टल से संबंधित प्रश्न 24x7 सीपीपी पोर्टल हेल्पडेस्क को निर्देशित किए जा सकते हैं।

Any queries relating to the process of online bid submission or queries relating to CPP Portal in general may be directed to the 24x7 CPP Portal Helpdesk. \*\*\*\*\*

यदि हिन्दी और अंग्रेज़ी पाठ में भिन्नता हो तो, अंग्रेज़ी पाठ प्रबल होगा।

In case of variation between Hindi and English version, English version will prevail.

## ई बोली प्रस्तुति के लिए बोलीदाताओं के लिए सामान्य अनुदेश **GENERAL INSTRUCTIONS TO BIDDERS FOR E BID SUBMISSION**

Please submit your e-bids on the terms and conditions attached as per instructions given below:-

- 1. HOCL has entered into an Agreement with NIC for e procurement through their portal www.eprocure.gov.in. Quotations shall be submitted online on or before the due date and time of closing the tender. The Price bids should be submitted in price bids format given.
- 2. The bid shall contain as integral part of the same the following compliance statement: "We have read, understood and accepted the terms and conditions of purchase and related documents forming part of this enquiry and agree to supply the goods in compliance with the same."
- 3. Bidders should carefully study the documents of this enquiry. All terms and conditions set out there in the enquiry shall be binding on the bidders unless conflicting with any terms and conditions expressly stated by HOCL while accepting any bid, in the event of such acceptance.
- 4. HOCL reserves the right, without assigning any reason whatsoever, to accept or reject any or all bids in part or in full or cancel this enquiry.
- 5. HOCL reserves the right to extend without giving any reason(s) the closing date/time of the enquiry.
- 6. Bids shall be valid for a minimum of 90 days from the due date for receipt and opening of the bids.

## **Annexure -V**

# न+वदा कJ सामाMय शतP**GENERAL CONDITIONS OF TENDER**

1.**VALIDITY OF OFFER:** Offer shall be valid for a minimum period of 90 days from the last date of submission stipulated for the tender**.** 

2.**SUBMISSION OF BIDS:** Bids shall be uploaded as per the instructions given in Annexure IV & IVA.

3. **RIGHT TO REJECT A BID:** HOCL reserves the right to reject any bid due to reasons such as (a) Vendor not following above bidding procedures (b) Vendor not being technically acceptable to HOCL (c) Vendor not agreeing with the general conditions of the tender. (d) Not enclosing any particular documents asked for (e) Vendor currently not having BIS certification for barrels (g) Any other valid reasons.

4. **DISPUTES**: In the event of a contract being executed, all cases of disputes between seller and buyer shall be settled through arbitration as per Indian arbitration and Conciliation act 1996 or any amendments from time to time. The decision of the arbitration shall be final and binding on both the parties.